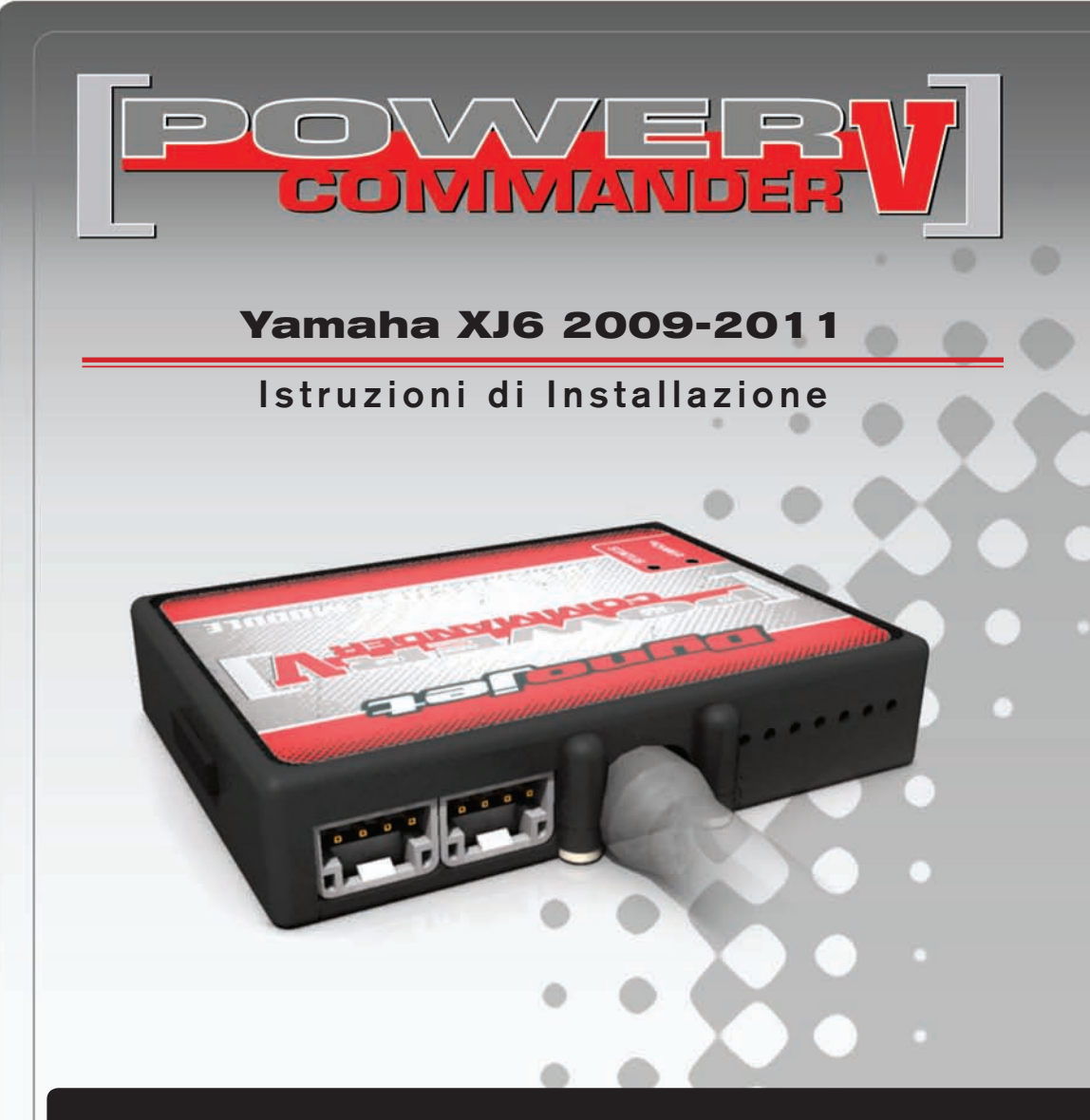

### **Lista deLLe Parti**

- 1 Power Commander
- 1 Cavo USB
- 1 CD-Rom
- 1 Guida Installazione
- 2 Adesivi Power Commander
- 2 Adesivi Dynojet
- 2 Striscia di Velcro
- 1 Salvietta con Alcool
- 1 Morsetto Posi-Tap
- 1 Filo elettrico

#### **L'inieZione deVe essere sPenta Prima di aVViarsi aLL'instaLLaZione**

E' POSSIBILE SCARICARE IL SOFTWARE POWER COMMANDER E LE ULTIME **MAPPATURE DAL SITO INTERNET: www.Powercommander.com**

# **LeGGere tUtte Le indicaZioni Prima di aVViarsi aLL'instaLLaZione**

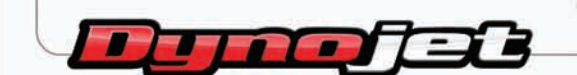

2191 Mendenhall Drive North Las Vegas, NV 89081 (800) 992-4993 www.powercommander.com

## **GUIDA AGLI INGRESSI PER ACCESSORI DEL POWER COMMANDER V**

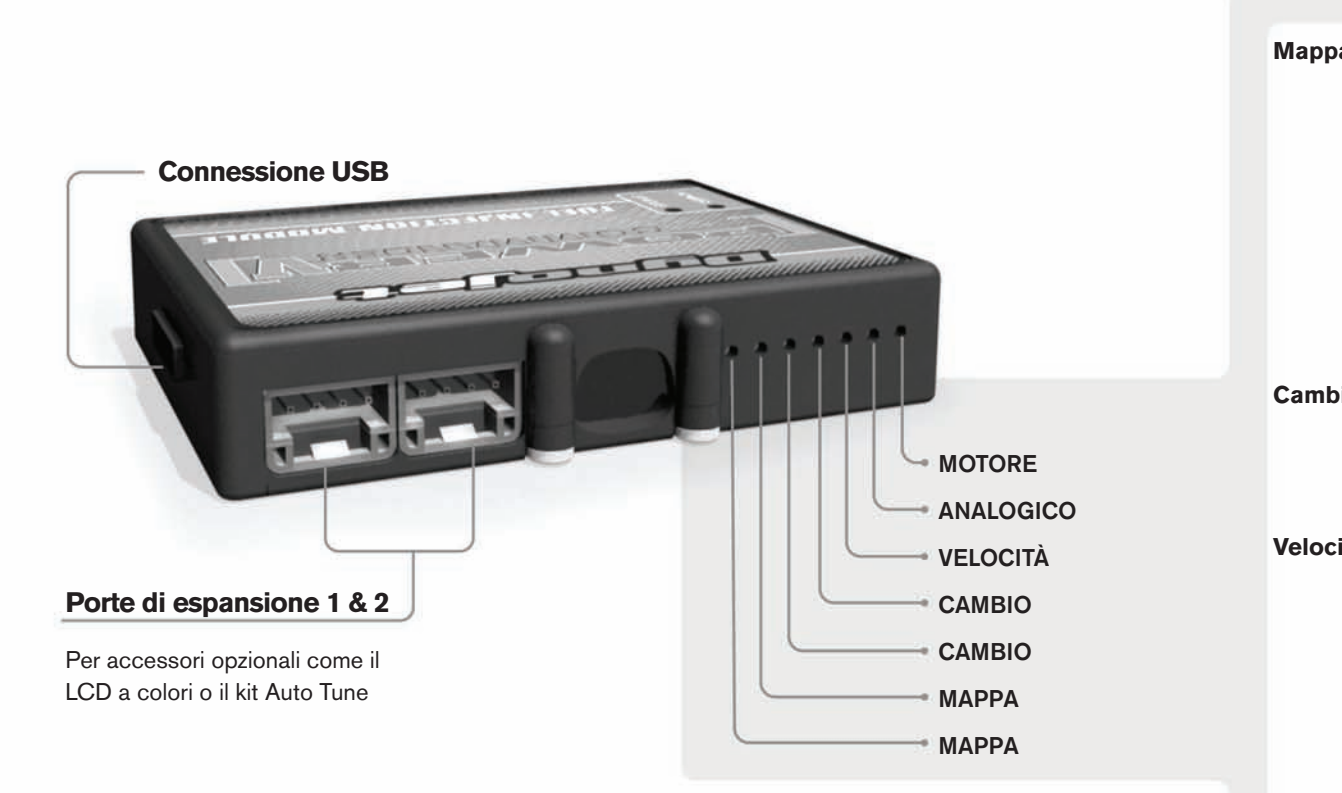

#### **connessione dei cavi**

Per collegare i cavi al PCV prima rimuovere la protezione di gomma sul retro dell'unità a svitare la vite del foro corrispondente. Spelare il filo per circa 10mm dalla fine. Infilare il filo nel foro del PCV fino a quando si ferma e stringere la vite. Assicurarsi di reinstallare la protezione in gomma.

*NOTA: Se si unisce i fili con una stagnatrice sarà più facile inserirli nel foro.*

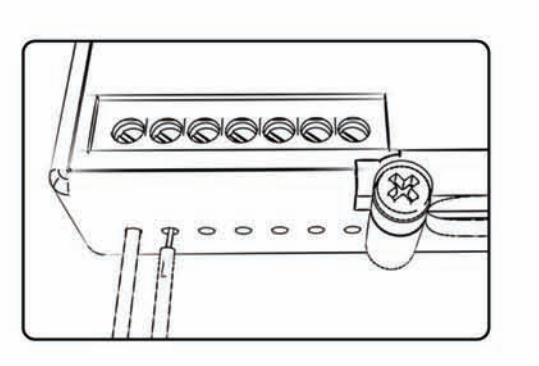

#### COLLEGAMENTO ACCESSORI

**Mappa - III** PCV ha la capacità di memorizzare 2 mappe differenti. E' possibile passare in tempo reale da una mappa all'altra se si collega uno switch agli ingressi MAPPA. Si può utilizzare qualsiasi tipo di interruttore aperto/chiuso. La polarità dei fili non è importante. Quando si utilizza l'Automappa una posizione farà funzionare la mappa di base e l'altra posizione permetterà di attivare la modalità di autoapprendimento. Quando lo switch è in posizione "CHIUSA" l'automappa sarà attiva.

**Cambio-** Questi ingressi sono utilizzati per il cambio elettronico Dynojet. Inserire i fili del cambio elettronico Dynojet negli ingressi SHIFTER. La polarità dei fili non è importante.

**Velocità-** Se il vostro veicolo è dotato di un sensore velocità da cui poter prelevare il segnale, è possibile collegarvi un filo e portarlo a questo ingresso. Questo permetterà al software Control Center di calcolare la marcia inserita. Una volta impostata questa funzione sarà possibile modificare la mappa benzina e o anticipo nonché il tempo di taglio del cambio elettronico in funzione della marcia inserita.

**Analogico-** Questo ingresso è per un segnale 0-5v come la temperatura del motore, il boost, ecc. Una volta fatto questo collegamento sarà possibile variare la mappa benzina nel software Control Center in funzione di questo segnale.

**Motore-** In questo ingresso **NON** va inserito niente se non espressamente indicato da istruzioni Dynojet. Questo ingresso viene utilizzato per trasferire i dati del segnale albero motore da un modulo all'altro.

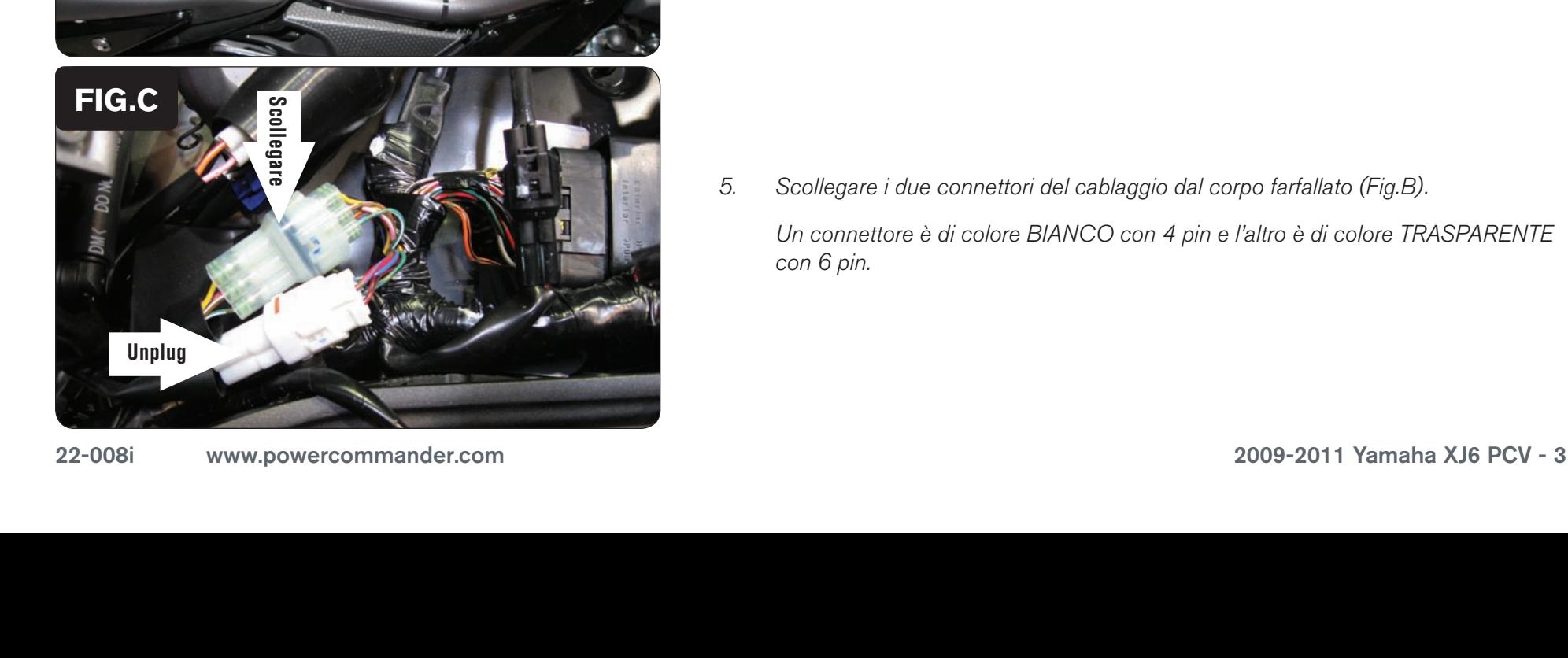

- 1. Rimuovere le sella.
- 2. Sollevare la parte anteriore del serbatoio benzina.

 *(La figura A mostra il serbatoio benzina rimosso, ma non è necessario).*

3. Fissare il PCV nell'area sotto al fianchetto laterale anteriore utilizzando il velcro fornito (Fig. A). Pulire accuratamente entrambe le superfici con la salvietta in alcool fornita, prima di applicare la parte adesiva del velcro.

4. Far scorrere il cablaggio del PCV lungo il lato sinistro dell'airbox e fino al corpo farfallato (Fig. B).

5. Scollegare i due connettori del cablaggio dal corpo farfallato (Fig.B).

 Un connettore è di colore BIANCO con 4 pin e l'altro è di colore TRASPARENTE con 6 pin.

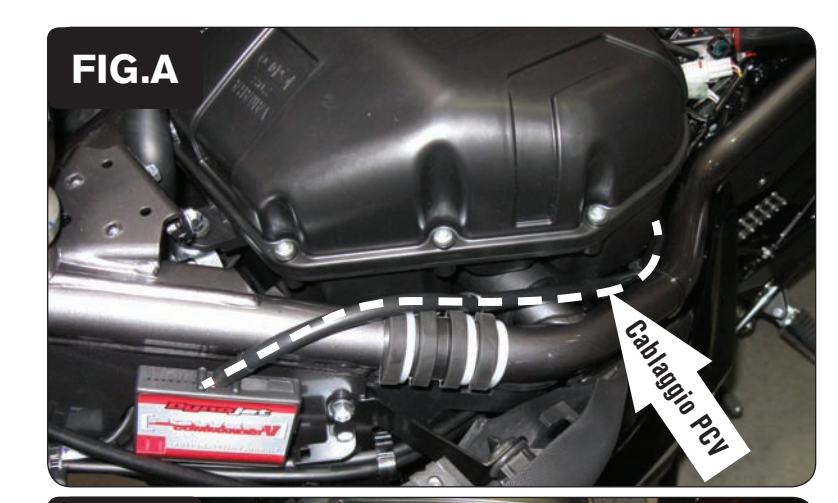

**FiG.B**

Ground wire

Cablaggio PCV

**Cablaggio** 

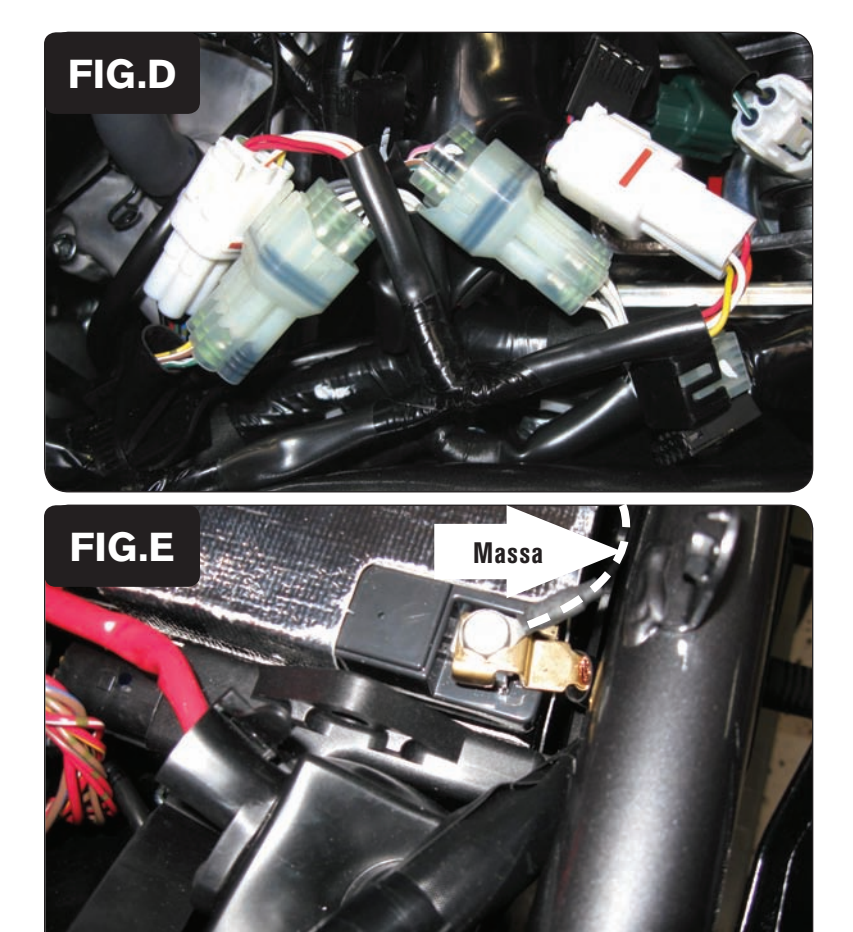

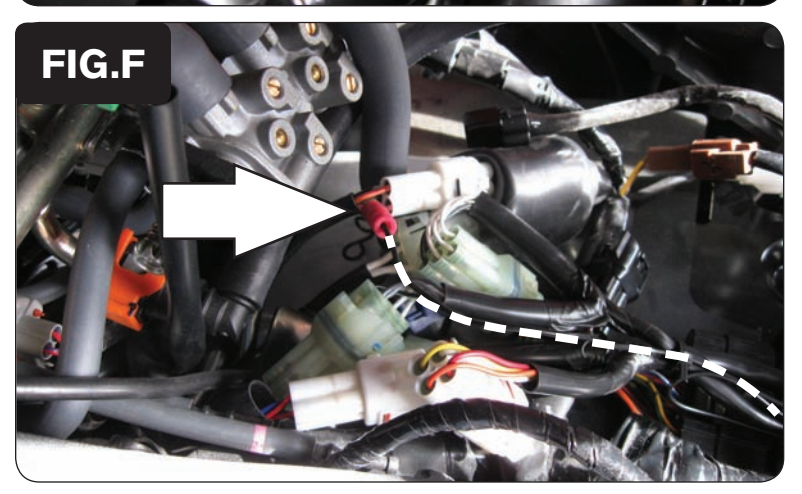

6. Collegare i connettore del PCV in linea con i connettori originali BIANCO e TRASPARENTE (Fig. C).

- 7. Collegare il cavo di massa al terminale negativo della batteria(Fig. E).
- 8. Scollegare la sonda lambda dal cablaggio della moto (Fig. B).

 *La sonda lambda originale non verrà più utilizzata.* 

- 9. Su questa moto occorre collegare il PCV al sensore velocità originale così da poter impostare il PCV nella modalità "Mappa Avanzata per Marcia" Per fare questo utilizzare il filo elettrico aggiuntivo ed il morsetto Posi-Tap forniti nella confezione, e collegarli al filo di colore ROSA sul connettore BIANCO a 3 pin che si trova sotto al serbatoio benzina (Fig. F).
- 10. Collegare l'altra estremità del filo al PCV (input velocità, rif. pag. 2).
- 11. Riposizionare il serbatoio benzina nella sua sede e fissarlo. Reinstallare le selle.

**input temperatura – Filo VERDE/BIANCO** sul connettore trasparente con 6 pin, sotto al serbatoio benzina (è lo stesso connettore utilizzato dal PCV).

**Alimentazione 12v per Auto tune – Filo BLU** sul connettore del fanale posteriore.